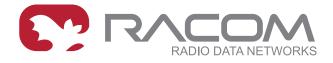

# **Application notes**

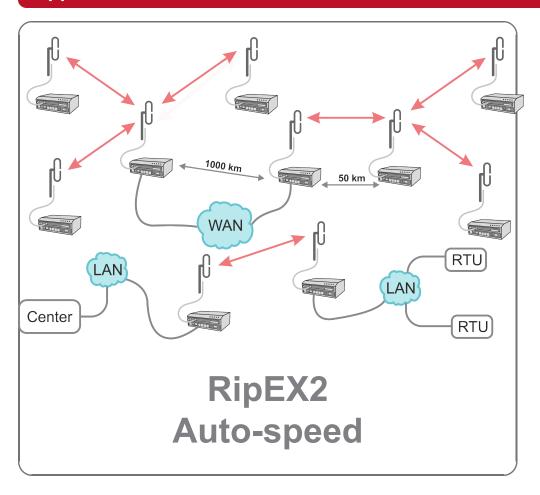

version 1.0 2023-12-11

## **Table of Contents**

| 1. Autospeed               | 5 |
|----------------------------|---|
| 2. Individual Link Options |   |
| 2.1. Flexible Protocol     |   |
| 2.2. Base Driven Protocol  |   |
| Revision History           |   |

## 1. Autospeed

Normally all radio modems in a network have to transmit with the same data rate on the same radio channel. The Autospeed feature of RipEX2 enables different speeds to be used simultaneously in a radio modem network.

The following picture gives an example of a network layout. Let us assume, that all signals are strong enough to ensure almost perfect operation:

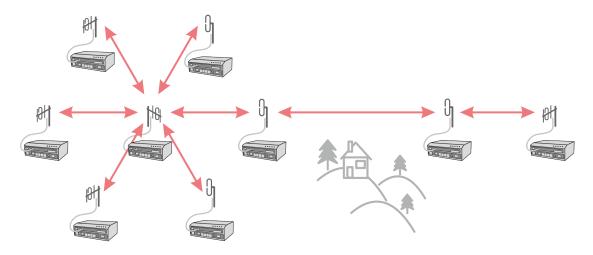

Fig. 1.1: Autospeed - initial situation

After some time situation changes and path loss on one of these links significantly increases, rendering the communication unreliable:

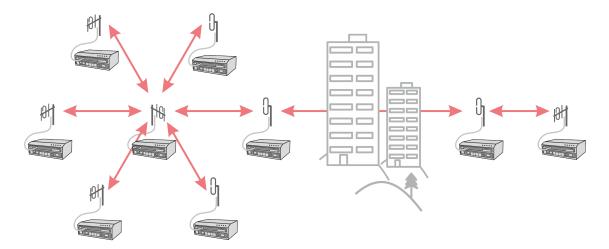

Fig. 1.2: Autospeed - problem

What can we do:

- Change antennas on one or both sides of the link
- · Use higher masts on one or both sides of the link
- Build additional repeater(s)
- · Lower the data rate significantly to increase the system gain

The first three possibilities require time and money, i.e. additional investment. The fourth possibility (when applied to whole network, as it normally is the case) would slow down the response time (two

to four times) of the whole network, quite probably making it unusable for the application. RipEX2 Autospeed feature allows to change the transmission data rate at the affected radios only, the rest of the network may continue in full speed. Consequently the overall performance of network is maintained practically at the same level while no additional investment is required. More over, the whole fix can be done in minutes from behind a web-browser screen while sitting in your office.

Of course a similar scenario can be used right from the moment of planning a new network. The investment cost can be reduced by purposefully configuring the few "difficult" radio links to a lower data rate.

The above scenarios are made possible by the unique capability of RipEX2 to automatically adjust its receiver to the data rate of the incoming frame. Note that when an ACK frame is sent by the receiving RipEX2, it always uses the same data rate as the frame it acknowledges. The only limitation of this feature is that all the frames have to have the same symbol rate and the same principle of modulation (i.e. CPFSK or linear).

Modulation types which can be combined are:

2CPFSK & 4CPFSK with or without FEC

OI

D2PSK & π/4DQPSK & D8PSK & 16DEQAM & 64QAM and 256QAM with or without FEC

The improvement in system gain value using this technique may be more than 20 dB.

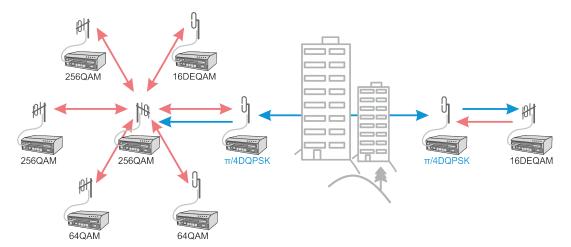

Fig. 1.3: Autospeed - solution

## 2. Individual Link Options

RipEX2 radios can communicate with neighbouring RipEX2 units via different modulation rates, e.g., a central RipEX2 radio communicates with 10 remote radios and for each of those remote radios, it can configure individual modulation rate, FEC and ACK.

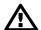

#### **Important**

We really recommend using the most robust modulation as the "basic" one and using higher modulations for individual link options. See the respective chapters for details.

The following picture gives an example of a network layout.

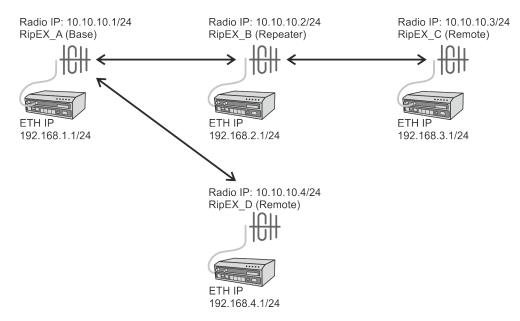

Fig. 2.1: Topology

In the following sections, all RipEX2 units will be configured and Flexible/BDP differences will be explained.

## 2.1. Flexible Protocol

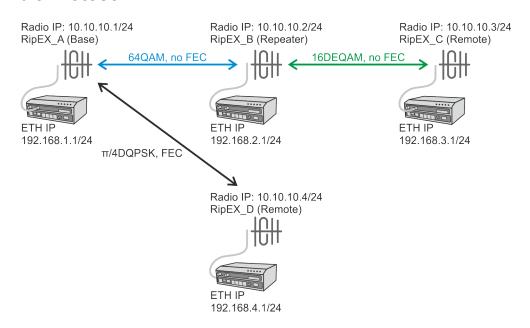

Fig. 2.2: Flexible protocol individual link options

In Flexible protocol, each individual radio link can be configured with different settings (modulation rate, FEC, ACK). In *Fig. 2.2, "Flexible protocol individual link options"* three radio links are configured, each with different settings.

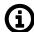

#### **Note**

Please see Section 2.2, "Base Driven Protocol" for differences.

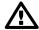

#### **Important**

As already mentioned in *Chapter 1, Autospeed*, using the most robust modulation for the "basic" modulation is recommended. In a Flexible protocol the main reason is that broadcast data are sent on this modulation (no matter of individual link options). If RipEX would use e.g. 16DEQAM modulation on a link which requires  $\pi/4DQPSK$  (or lower), broadcast data might not be sent and received successfully causing a badly working link (e.g. ARP data are also broadcast).

## 2.1.1. RipEX\_A Configuration

The basic configuration is simple. Just edit the following parameters:

Unit name: RipEX\_A
Operating mode: Router
Radio protocol: Flexible
Radio IP: 10.10.10.1

Radio Mask: 255.255.255.0

TX/RX Frequency: 462000000 (used within this example)

Ethernet IP: 192.168.1.1Ethernet Mask: 255.255.255.0

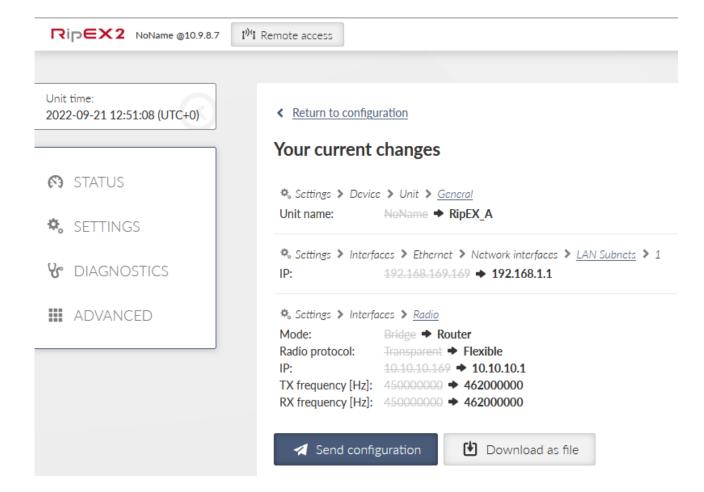

Fig. 2.3: RipEX\_A Basic configuration

Go to the Settings – Interfaces – Radio menu and configure the details. Common (not in defaults) Radio parameters shall be:

Modulation type: QAM
 Modulation rate: π/4DQPSK

• FEC: 3/4

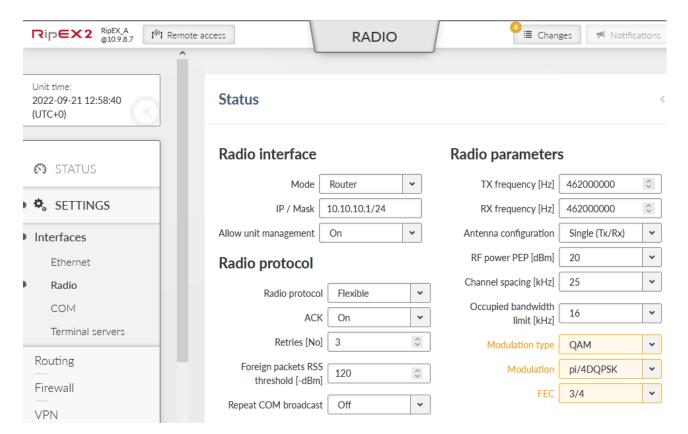

Fig. 2.4: RipEX A Radio parameters

Then, in the Individual link options part of the menu, configure a higher modulation with RipEX\_B:

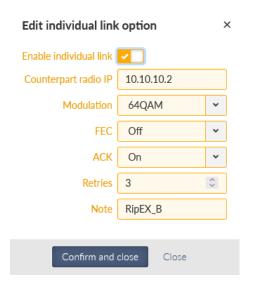

Fig. 2.5: RipEX A Individual link option to RipEX B

This configuration makes  $\pi/4DQPSK$  the default modulation (used for all radio links by default). FEC is enabled by default. The "Individual link options" line forces RipEX\_A to use 64QAM modulation with disabled FEC for the radio link to RipEX\_B (10.10.10.2).

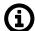

#### Note

In Flexible protocol, modulation rate must be configured in all RipEX2 units. In BDP, modulation rates are controlled by the Base station configuration (remote units must comply with Modulation type only).

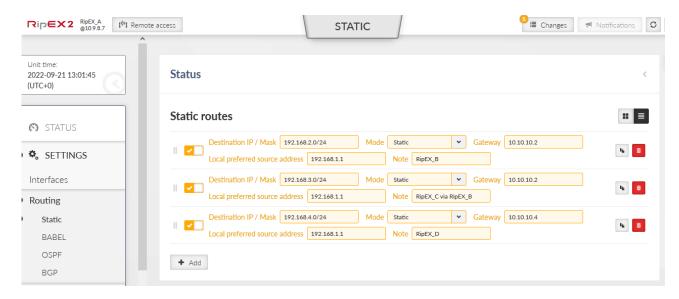

Fig. 2.6: RipEX A Routing

Three routes are added – accessibility of all remote Ethernet subnets.

- 192.168.2.0/24 via 10.10.10.2 (direct link)
- 192.168.3.0/24 via 10.10.10.2 (RipEX B is used as a repeater)
- 192.168.4.0/24 via 10.10.10.4 (direct link)

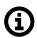

#### **Note**

We force to use 192.168.1.1 as the Source address for locally generated packets, because otherwise it will automatically use Radio IP 10.10.10.1. This IP (segment) might not be correctly routed over the repeater.

## 2.1.2. RipEX\_B Configuration

Parameters different from RipEX A:

Unit name: RipEX\_BRadio IP: 10.10.10.2Ethernet IP: 192.168.2.1

RipEX\_B common modulation is 16DEQAM and no FEC. In the individual link options, we have one neighbour 10.10.10.1 utilizing 64QAM modulation.

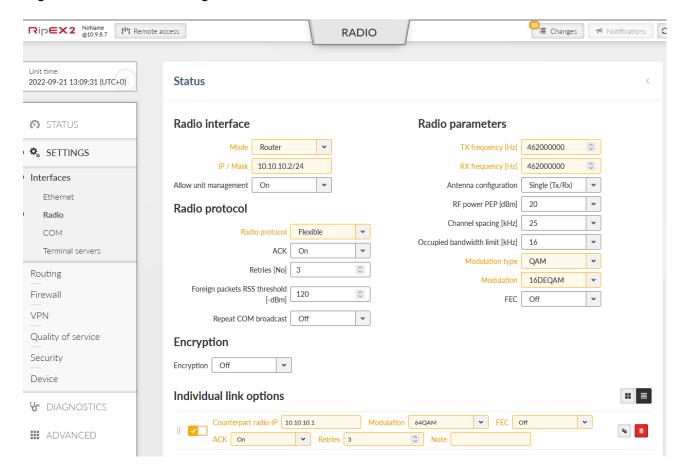

Fig. 2.7: RipEX B Radio configuration

RipEX\_B will always use 16DEQAM modulation rate (without FEC) when communicating with RipEX\_C (10.10.10.3) and for all broadcast data thanks to default/basic modulation. Modulation back to RipEX\_A is set to the higher 64QAM modulation.

Don't forget to set up Routing rules.

- 192.168.1.0/24 via 10.10.10.1 (direct link)
- 192.168.3.0/24 via 10.10.10.3 (direct link)
- 192.168.4.0/24 via 10.10.10.1 (RipEX A is used as a repeater)

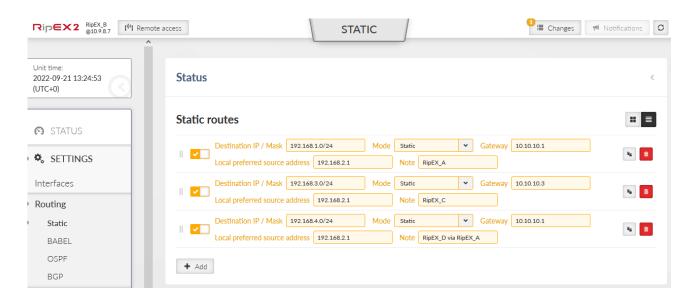

Fig. 2.8: RipEX\_B Routing

## 2.1.3. RipEX\_C Configuration

RipEX\_C has no individual link option; it only communicates with RipEX\_B via 16DEQAM modulation and no FEC. All routing rules to remote networks are via 10.10.10.2 (RipEX\_B) so a default gateway (0.0.0.0/0) can be used.

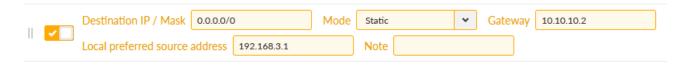

Fig. 2.9: RipEX C Routing

## 2.1.4. RipEX\_D Configuration

RipEX\_D is the same as RipEX\_C, but it uses  $\pi/4$ DQPSK and  $\frac{3}{4}$  FEC. It sends all the data to RipEX\_A (10.10.10.1).

### 2.1.5. Testing the Modulation Rate

One RSS ping can display all required information. Issue the RSS Ping from RipEX\_D to RipEX\_C. Do it from DIAGNOSTICS – Tools – RSS ping menu. Use the Ethernet IP addresses.

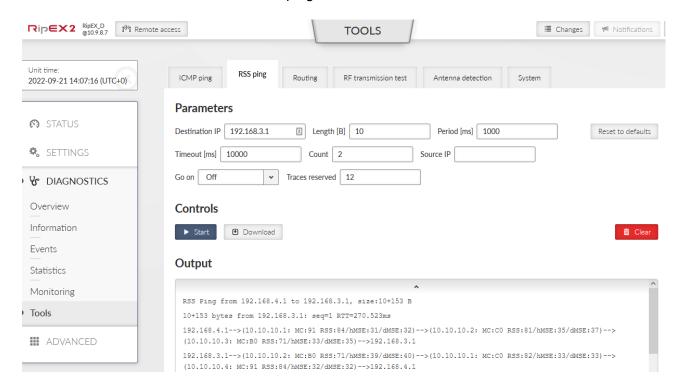

Fig. 2.10: RSS ping from RipEX\_D to RipEX\_C (ETH)

The RSS ping output shows 3 radio hops in each direction, in total 6 radio hops. See the highlighted MC values (Modulation codes).

192.168.4.1-->(10.10.10.1: **MC:91** RSS:84/hMSE:31/dMSE:32)-->(10.10.10.2: **MC:C0** RSS:81/hMSE:35/dMSE:37)-->(10.10.10.3: **MC:B0** RSS:71/hMSE:33/dMSE:35)-->192.168.3.1

192.168.3.1-->(10.10.10.2: **MC:B0** RSS:71/hMSE:39/dMSE:40)-->(10.10.10.1: **MC:C0** RSS:82/hMSE:33/dMSE:33)-->(10.10.10.4: **MC:91** RSS:84/hMSE:32/dMSE:32)-->192.168.4.1

- MC:91 π/4DQPSK & FEC On, used for the Radio link between RipEX D and RipEX A
- MC:C0 64QAM & FEC Off, used for the Radio link between RipEX A and RipEX B
- MC:B0 16DEQAM & FEC Off, used for the Radio link between RipEX B and RipEX C

The direction back is the same in our example. In Flexible mode, it is even possible to define different settings for different directions of one radio link. This is not possible in BDP.

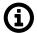

#### Note

You can also check modulation codes in Radio Monitoring.

Complete list of modulation codes:

Tab. 2.1: Translation table for Modulation rates and FEC

|    | Modulation | FEC     |
|----|------------|---------|
| 00 | 2CPFSK     | FEC off |
| 01 |            | FEC 3/4 |
| 10 | 4CPFSK     | FEC off |
| 11 |            | FEC 3/4 |
| 80 | DPSK       | FEC off |
| 81 |            | FEC 3/4 |
| 90 | π/4DQPSK   | FEC off |
| 91 |            | FEC 3/4 |
| A0 | D8PSK      | FEC off |
| A1 |            | FEC 3/4 |
| В0 | 16DEQAM    | FEC off |
| B1 |            | FEC 3/4 |
| C0 | 64QAM      | FEC off |
| C1 |            | FEC 3/4 |
| D0 |            | FEC 5/6 |
| D1 |            | FEC 2/3 |
| E0 | 256QAM     | FEC off |
| E1 |            | FEC 3/4 |
| F0 |            | FEC 5/6 |
| F1 |            | FEC 2/3 |

## 2.2. Base Driven Protocol

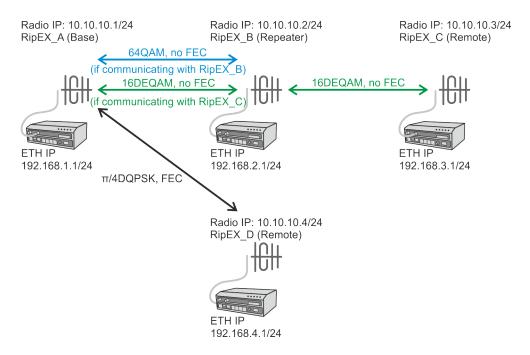

Fig. 2.11: Base Driven protocol – Individual link options

Base Driven protocol is slightly different in the way it handles individual link options. In BDP, all communication is strictly controlled by the Base station and this Base station configures all modulation rates within the whole network. Individual remote units must comply with the Modulation type; ACK can be configured at each remote unit separately.

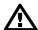

### **Important**

Always set the basic/default modulation to the most robust option (i.e., the lowest modulation required in one BDP network). This modulation is used for all BDP overhead data so all the units within the network must receive such data correctly. User data traffic is sent based on "Remotes" table rules explained on the following pages.

In Fig. 2.11, "Base Driven protocol – Individual link options" you can see two Modulation rates for one Radio link between RipEX\_A and RipEX\_B. This is due to BDP behaviour. If the Base station is communicating with RipEX\_B, it uses 64QAM modulation rate. But if it communicates with RipEX\_C, it uses 16DEQAM for the whole path (i.e., for those two Radio hops and the way back as well). It is not possible to configure it as in the Flexible mode.

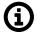

#### Note

If there was another RipEX2 behind RipEX\_B (repeater), we could configure the communication via another Modulation rate, e.g.,  $\pi/4DQPSK$ . And when communicating with this unit, the Radio hop between RipEX\_A and RipEX\_B will utilize this  $\pi/4DQPSK$  Modulation rate.

Another difference is that all the communication goes over the Base station. Even if we had a direct Radio link between RipEX\_D and RipEX\_C, the communication must go over the Base station (RipEX\_A).

See the following configuration example of how to configure the same network as in *Section 2.1, "Flexible Protocol"*, but using BDP.

## 2.2.1. RipEX\_A Configuration

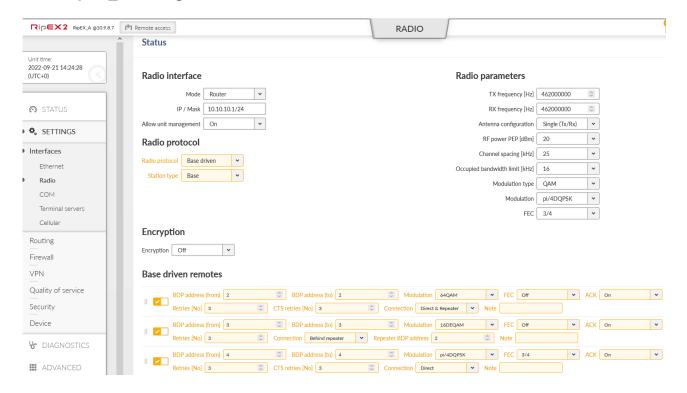

Fig. 2.12: RipEX\_A Base configuration

Change the Protocol to Base driven and type to Base.

The Individual link options submenu disappeared, but a very important submenu "Base driven remotes" has appeared and can be configured. All remote units must be configured in this table, otherwise they will not be accessible. Configure all three remote units:

· Protocol address: 2

Modulation rate: 64QAM

o FEC: Off

ACK/CTS: Enabled (3, 3)Connection: Direct & Repeater

Protocol address: 3

Modulation rate: 16DEQAM

o FEC: Off

o ACK: Enabled (3)

Connection: Behind Repeater (2)

Protocol address: 4

Modulation rate: π/4DQPSK

o FEC: On

ACK/CTS: Enabled (3, 3)Connection: Direct

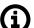

#### Note

Please see the details in BDP application notes<sup>1</sup>.

<sup>&</sup>lt;sup>1</sup> https://www.racom.eu/download/hw/ripex/free/eng/1\_application/ripex-app-bdp-en.pdf

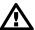

### **Important**

Configured modulation will be used for all the user data traffic between particular units. The overhead data are sent on the basic modulation ( $\pi/4DQPSK$  in our case).

Different modulation rates are used for each remote station. If the Base communicates with RipEX\_C (10.10.10.3), it uses 16DEQAM for all radio hops on its path (even for the link RipEX\_A <-> RipEX\_C).

Important change must be done in the Routing menu as well.

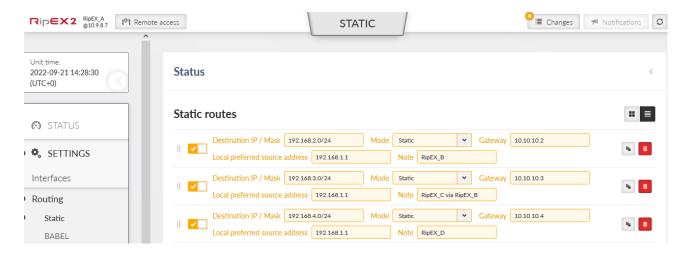

Fig. 2.13: RipEX\_A Routing

Route to 192.168.3.0/24 must go through 10.10.10.3 now. It goes via the repeater due to Base driven remotes configuration.

## 2.2.2. RipEX\_B, C and D Configurations

All the remote RipEX2 units have the same configuration. Change the Radio protocol to BDP and the station type to "remote".

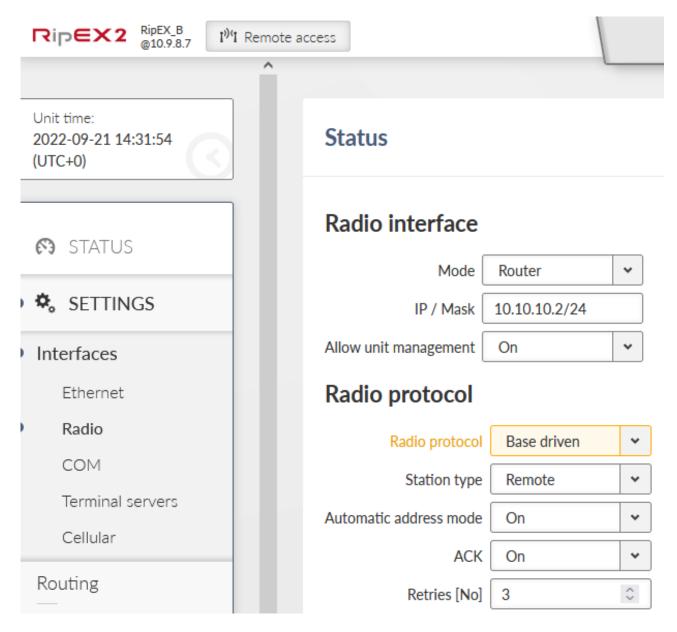

Fig. 2.14: Remote RipEX2 Radio protocol details

In the Routing menu, configure only the default route to 10.10.10.1, because all the communication is routed over the Base station.

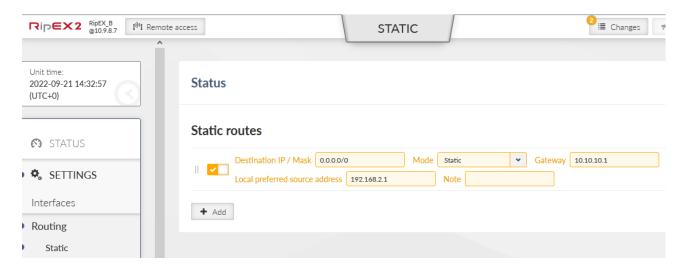

Fig. 2.15: RipEX B Routing

## 2.2.3. Testing the Modulation Rate

The test will be the same – RSS ping from RipEX D to RipEX C.

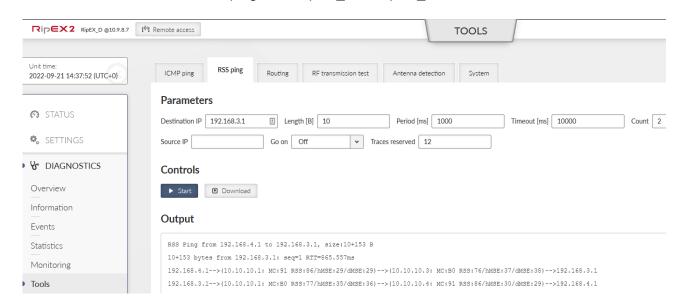

Fig. 2.16: RSS ping from RipEX D to RipEX C

RSS:86/hMSE:30/dMSE:29)-->192.168.4.1

In BDP, only the last hop is displayed in path to/from the Base unit. I.e. there are only two hops displayed for each direction, instead of three.

```
192.168.4.1-->(10.10.10.1: MC:91 RSS:86/hMSE:29/dMSE:29)-->(10.10.10.3: MC:B0 RSS:76/hMSE:37/dMSE:38)-->192.168.3.1

192.168.3.1-->(10.10.10.1: MC:B0 RSS:77/hMSE:35/dMSE:36)-->(10.10.10.4: MC:91
```

The first transmitted packet has the MC value 91 =  $\pi$ /4DQPSK with enabled FEC. The second displayed packet is from the Base station to RipEX\_C utilizing 16DEQAM modulation rate without FEC (B0). The RSS ping reply utilizes 16DEQAM again as configured and the last hop uses  $\pi$ /4DQPSK with FEC.

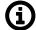

#### **Note**

Please see the details in BDP application notes<sup>2</sup>.

https://www.racom.eu/eng/products/m/ripex/app/bdp/index.html

# **Revision History**

Revision 1.0 2022-11-03

First issue